## Creating an Inlay using Part Wizard

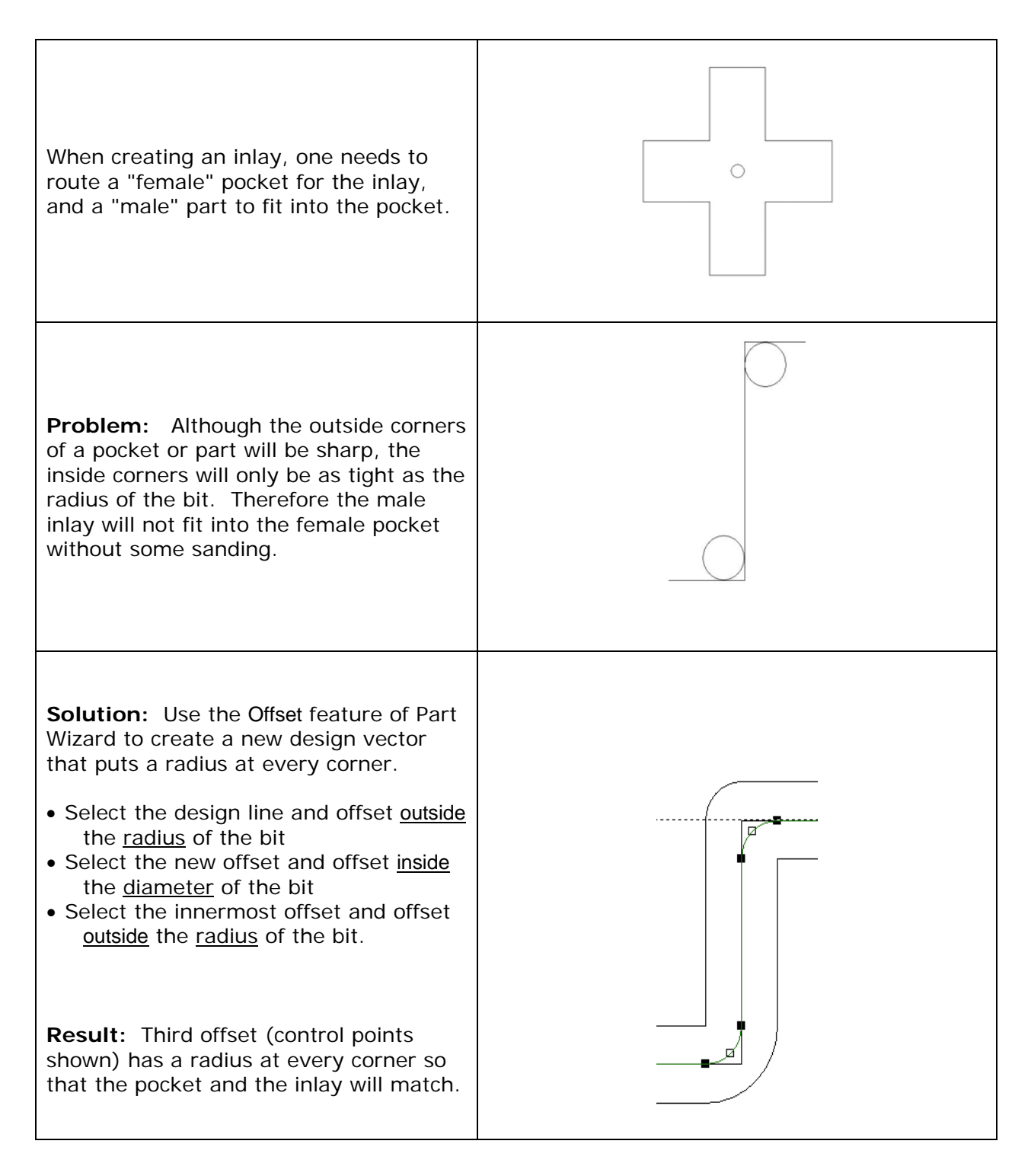

**Allowance:** If you want to make the pocket a little larger and the piece a little smaller so that they can fit together more easily, you build in an allowance by lying about the size of the bit. • Go into the tool library and select the bit that you would normally use. • Copy that bit, and Edit the copy. • Change the diameter of the copy to reflect the desired allowance divided by 2. • Use the tool with the modified bit diameter to Area Clear the pocket and Profile the piece. You are just using the modified tool to set the allowance into the toolpaths. You will use the actual bit that you planned for when you did your offsets.